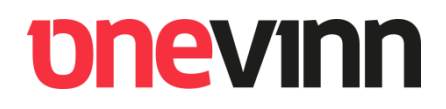

# **Onevinn Lock screen watermark**

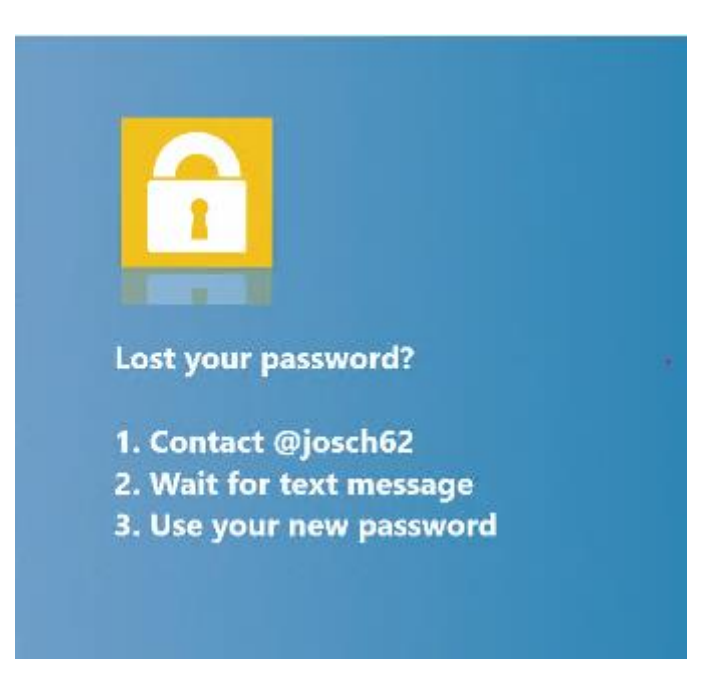

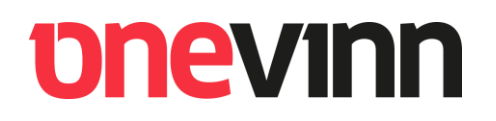

<span id="page-1-0"></span>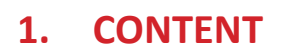

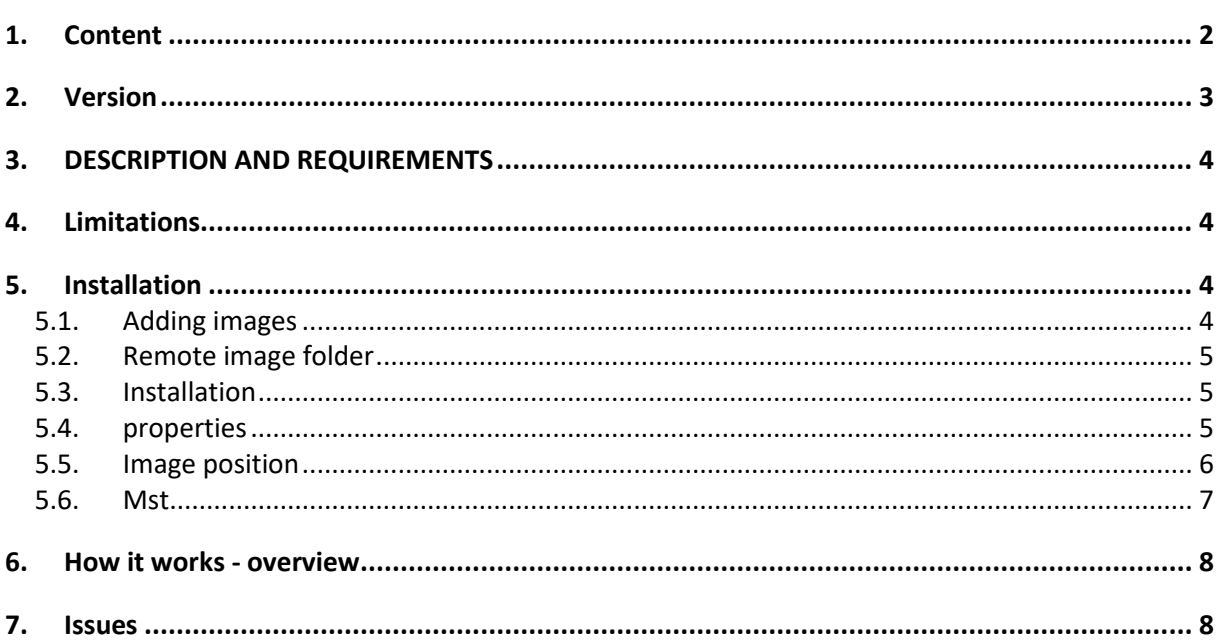

www.onevinn.se

 $\bigcirc$ 

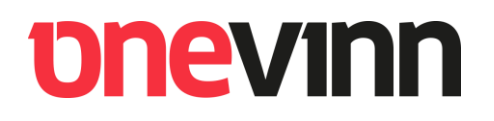

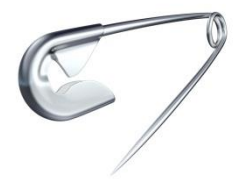

### <span id="page-2-0"></span>**2. VERSION**

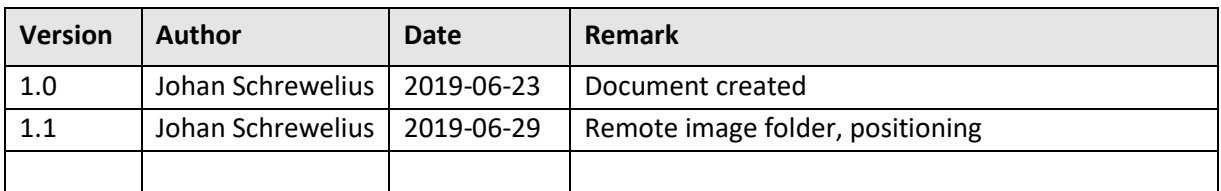

# **bnevinn**

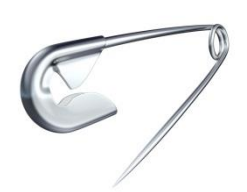

## <span id="page-3-0"></span>**3. DESCRIPTION AND REQUIREMENTS**

Onevinn Lock screen watermark (**LSWatermark**) is designed to show one, or a continues series of, pictures on the Windows 10 lock screen. The application window itself is transparent. **The application requires DotNet 4.6.2 or higher**.

### <span id="page-3-1"></span>**4. LIMITATIONS**

For security reasons all active content is "forbidden", the application has been deliberately limited to accept .png and .jpg files only as there is no known (to the author) way of including for example a hyperlink into these standard raster pictures. This is of outmost importance as the application will (must) run in System context.

### <span id="page-3-2"></span>**5. INSTALLATION**

#### <span id="page-3-3"></span>**5.1. Adding images**

LSWatermark is packaged as a single msi accompanied by an image folder.

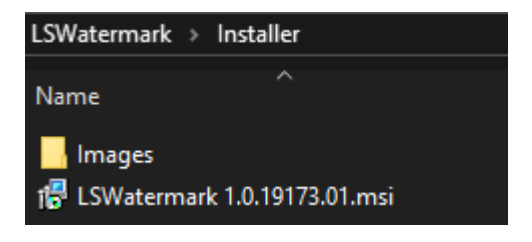

The "Images" folder should always contain a minimum of one png/jpg file or language specific subfolders, each with at least one file.

In other words; if you only support one language you can put you image(s) directly in the images root folder. If you must support multiple languages, you will have to create subfolder like:

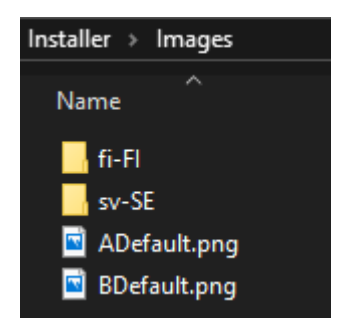

The pictures will be loaded and shown in alphabetical order. If a language folder is missing the root images will serve as fallback.

# **onevinn**

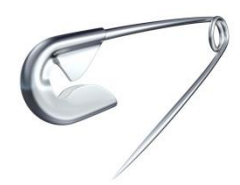

#### <span id="page-4-0"></span>**5.2. Remote image folder**

LSWatermark supports retrieving images from a shared network folder. Specify the location path during installation using the [REMOTEIMAGEFOLDER] property which can be sett either on the command line or by invoking an mst transform. The remote folder structure should be organized exactly as the local "Images" folder with regards to language folders.

You need to delegate the computer account permissions to read from the share. The recommended way is to use the built-in domain group "Domain Computers".

#### <span id="page-4-1"></span>**5.3. Installation**

Command (silent):

#### **msiexec /I "LSWatermark 1.0.19180.02.msi" SIZE=45 IMAGEDURATION=60 REMOTEIMAGEFOLDER="\\Server.domain.com\images\$" /qn**

#### <span id="page-4-2"></span>**5.4. properties**

The msi accept five (5) properties:

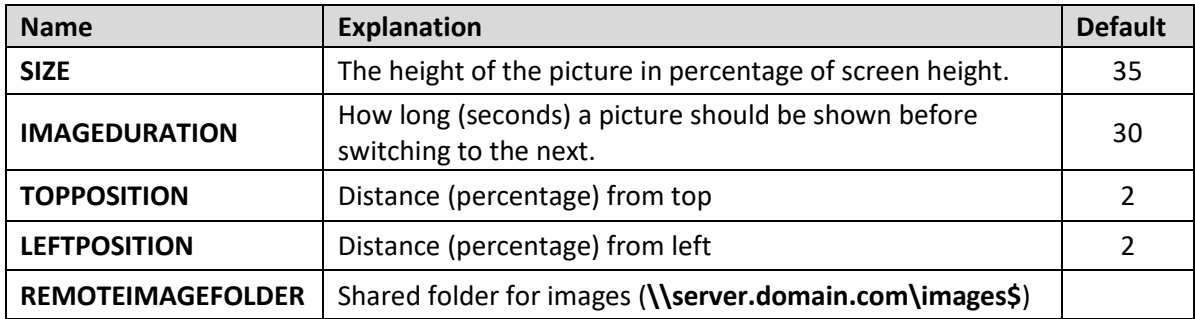

The **width** of the picture will be automatically adjusted according to **SIZE** and the original file, preserving the X/Y ratio.

# *<u>DneVinn</u>*

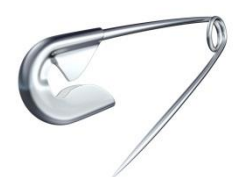

#### <span id="page-5-0"></span>**5.5. Image position**

#### **SIZE**, **TOPPOSITION** and **LEFTPOSITION** properties in action:

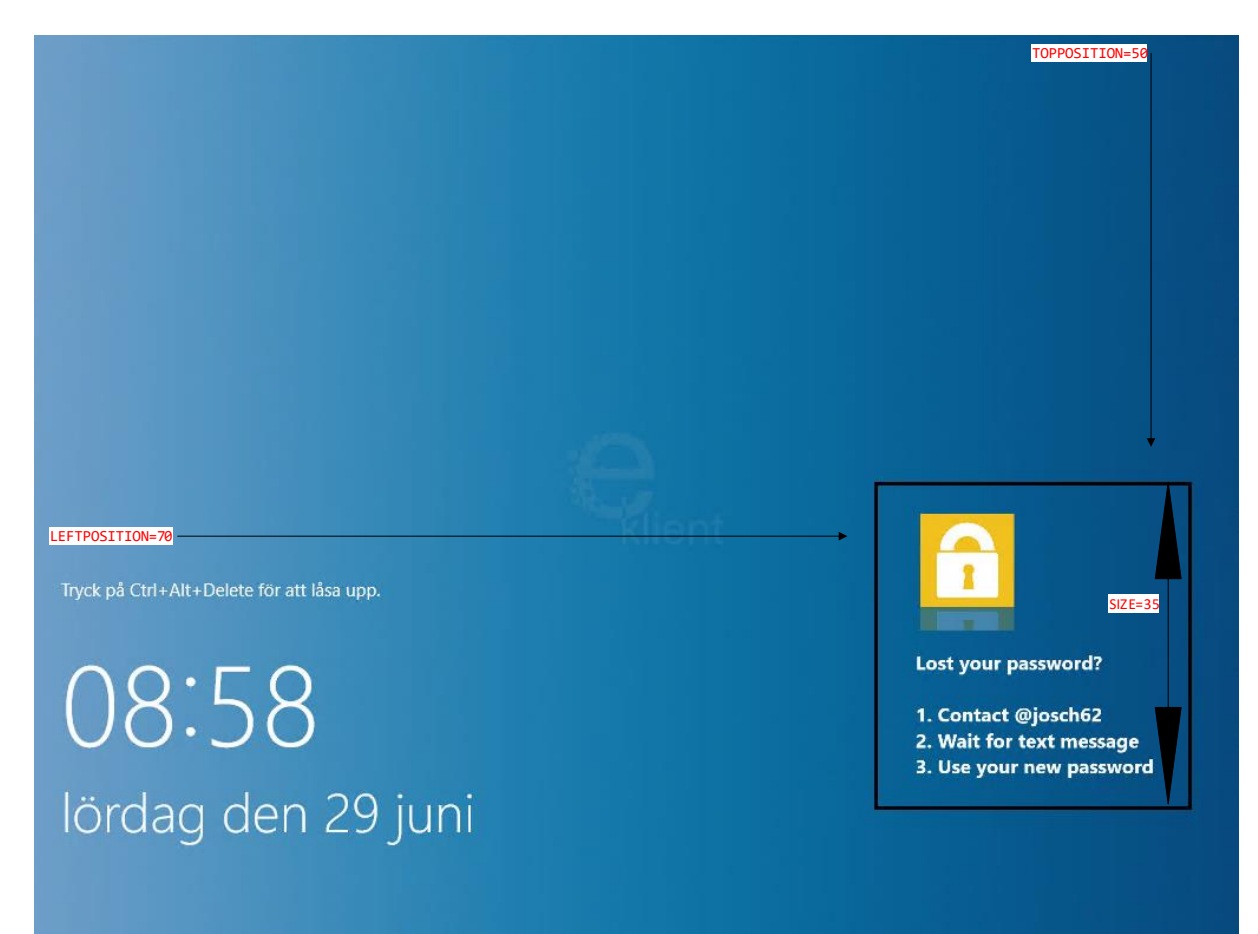

# *<u>DNEVINN</u>*

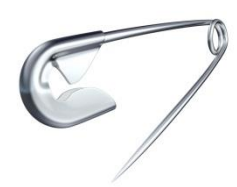

#### <span id="page-6-0"></span>**5.6. Mst**

As always, when setting more than a couple of msi properties, it might be worth the effort to create an mst file. The included mst file will have to be edited before use, you can do so with for example Orca or InstEd:

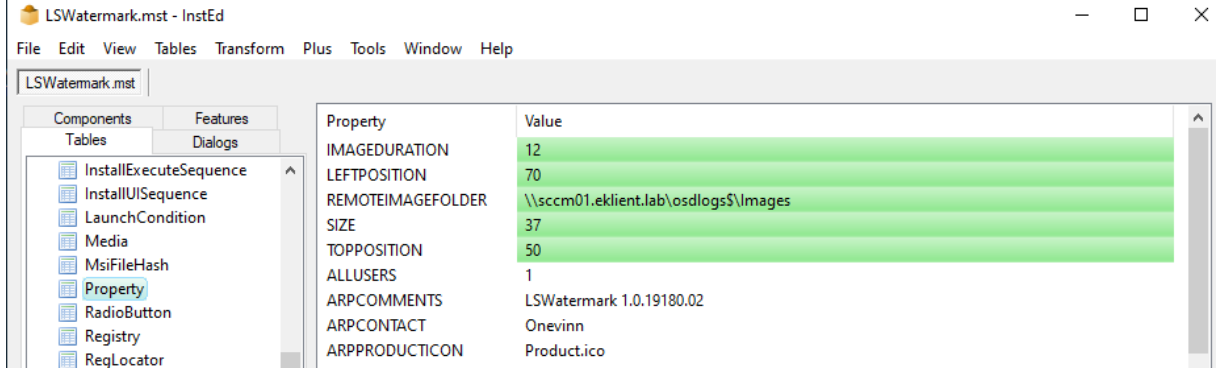

[http://www.instedit.com](http://www.instedit.com/)

Specifically, the REMOTEIMAGEFOLDER must be changed to reflect your environment.

If several properties are modified this simplifies the install command significantly:

**msiexec /I "LSWatermark 1.0.19180.02.msi" TRANSFORMS="LSWatermark.mst" /qn**

# **bnevinn**

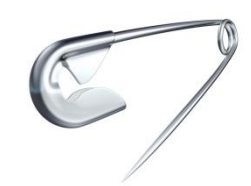

### <span id="page-7-0"></span>**6. HOW IT WORKS - OVERVIEW**

LSWatermark.exe is installed at the following location:

#### **%ProgramFiles(x86)%\Onevinn\LSWatermark**

The application is launched by a Scheduled Task when any of the following events occur:

**#1: System Start**

**#2: Session logoff**

#### **#3: Session lock**

The application closes itself when any of the following is detected:

#### **#1: Session logon**

#### **#2: Session unlock**

This means the application is only running when no one is logged on and/or when an active session is locked.

The installer (msi) does not control the content of the "Images" folder, the entire folder with content is copied to the install directory during installation.

This means the content (pictures) can be changed afterwards by for example GPP or package/program and survive a msi repair.

Likewise, the folder, regardless of content, will be removed if the application is uninstalled.

If a remote location is used for images LSWatermark will not use them directly but rather copy them (overwrite) to the local images folder and load them from there. This is done once every time the application starts. If the network folder is not available (laptop out of office) the program continues to use the last images downloaded.

### <span id="page-7-1"></span>**7. ISSUES**

#1: When triggered by a "session lock" the pictures are not shown on the lock screen curtain but only visible on the logon screen.